Kansas Assessment Program

# **Test Coordinator Training**

November 14, 2023

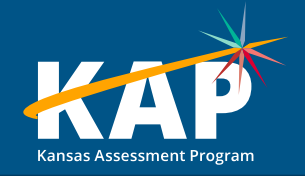

## **Welcome KAP Test Coordinators!**

### **Trainers for today's webinar:**

#### **ATS KSDE**

Lisa Braun Lee Jones (ACT)

Katherine Kocen Cary Rogers (DLM) Drew Jarrett Twyla Sprouse (KELPA) Julie Ewing

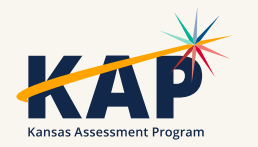

# **Agenda Topics**

- KAP Updates
	- Winter Predictive Interim and Reporting
	- Reviewing and Verifying Forms
- Kite® Technology Updates
- Dynamic Learning Maps® (DLM®) Updates
- WIDA Alternate ACCESS English Language Proficiency Assessment
- ACT Information

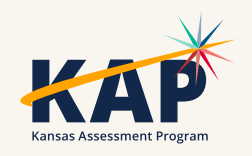

### **2023-24 Test Coordinator Training Webinars**

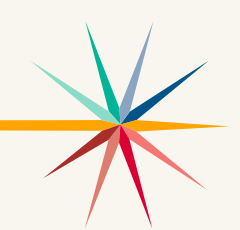

All webinars are conducted online via Zoom. Additional information, including links, recordings, and additional resources, can be found on the [KAP website](https://ksassessments.org/dtc-virtual-training).

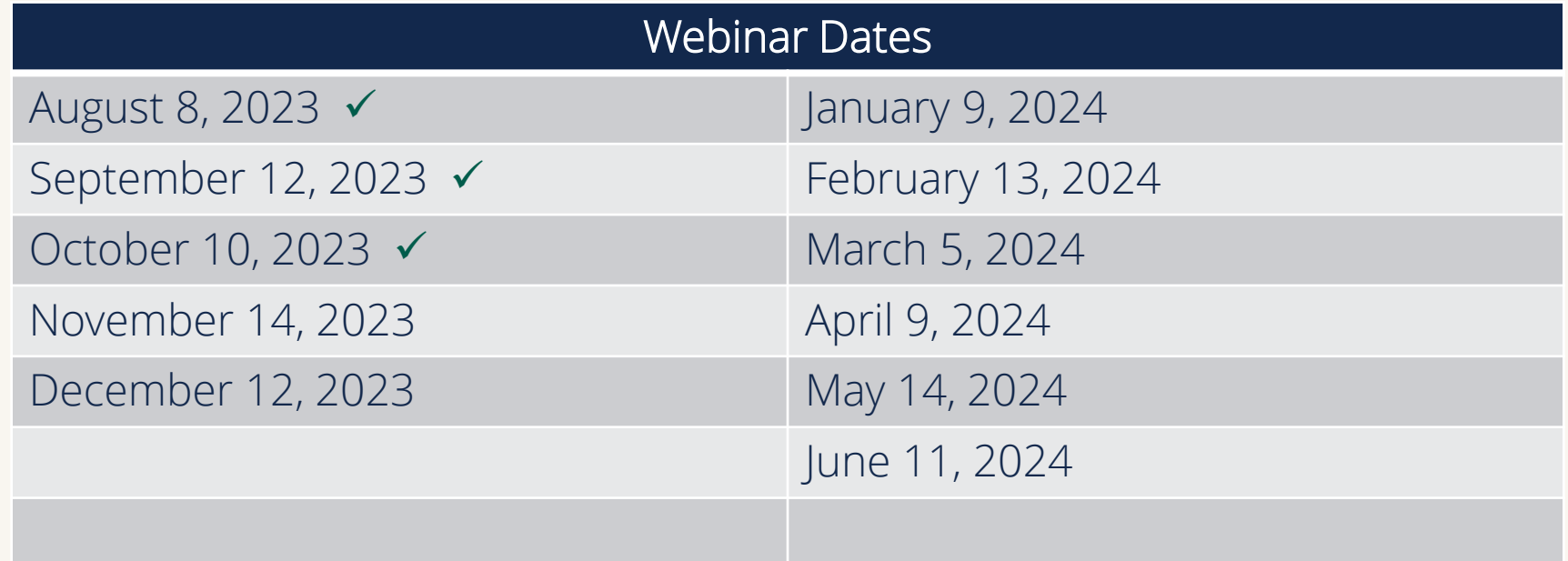

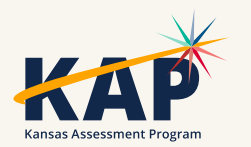

## **KAP Updates**

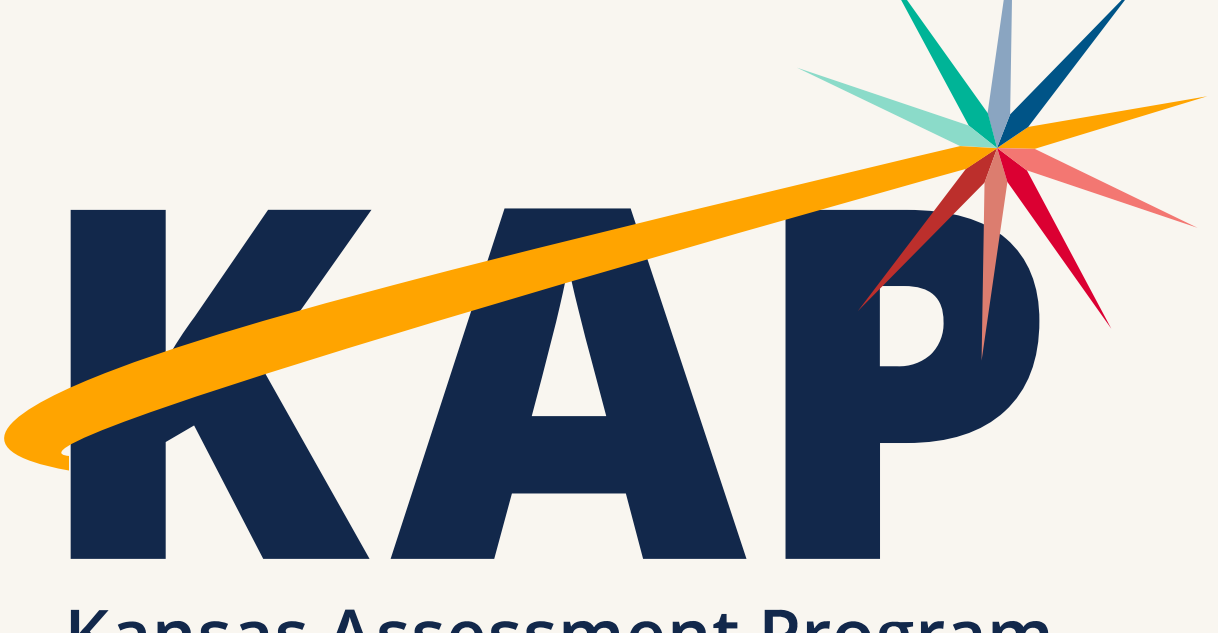

**Kansas Assessment Program** 

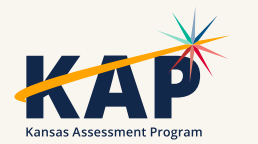

## **November Timeline**

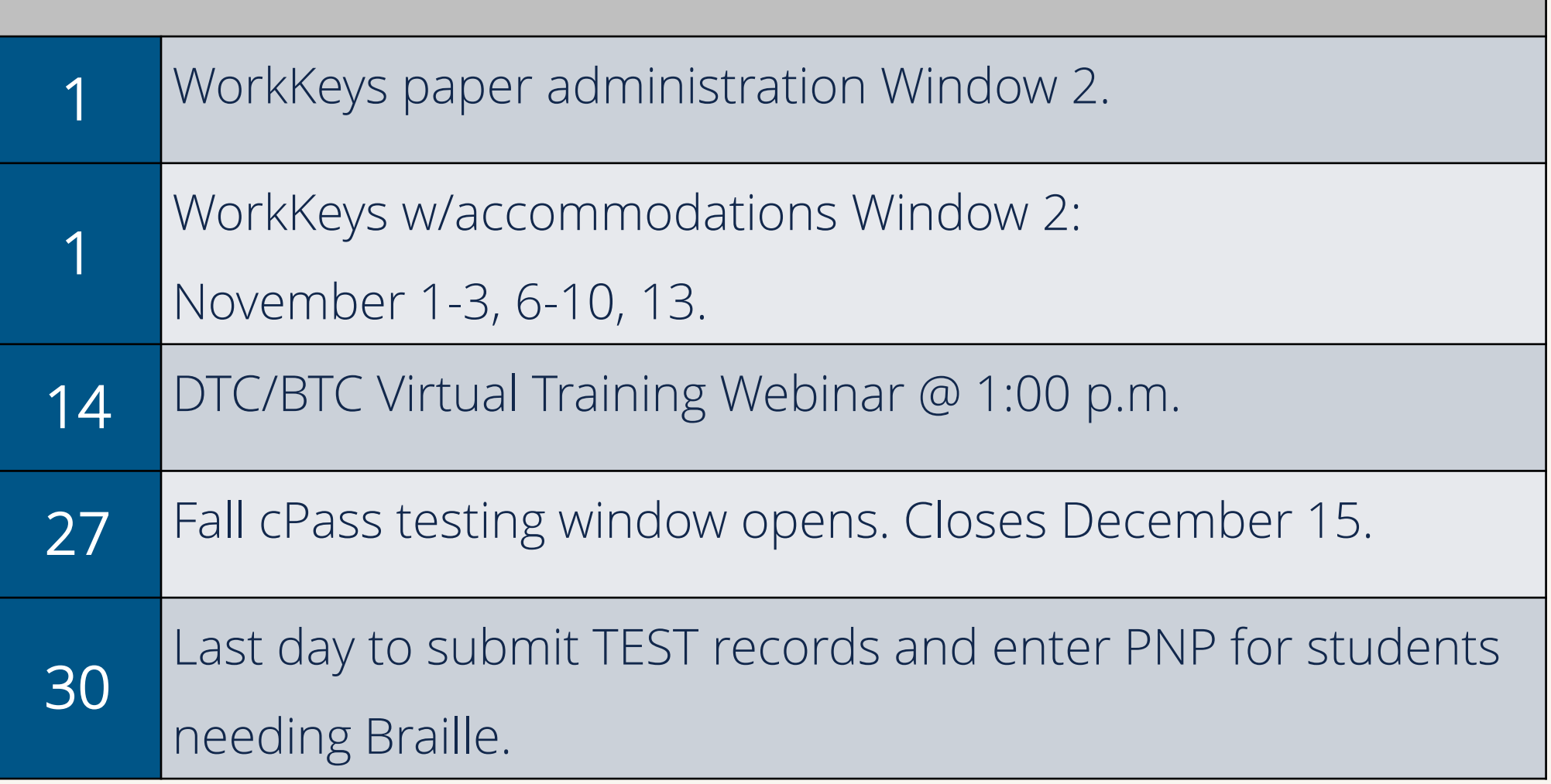

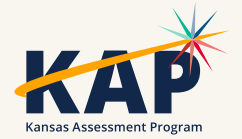

# **Security & Ethics Training**

• Reminder: All DTCs must train staff in Security & Ethics Training before the testing window opens.

• Keep documentation of training and staff signatures.

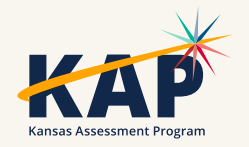

## **Predictive Interim Reports Available**

- Individual Student
	- Bundles
- School/District Summary
- School/District Cluster
- Question CSV

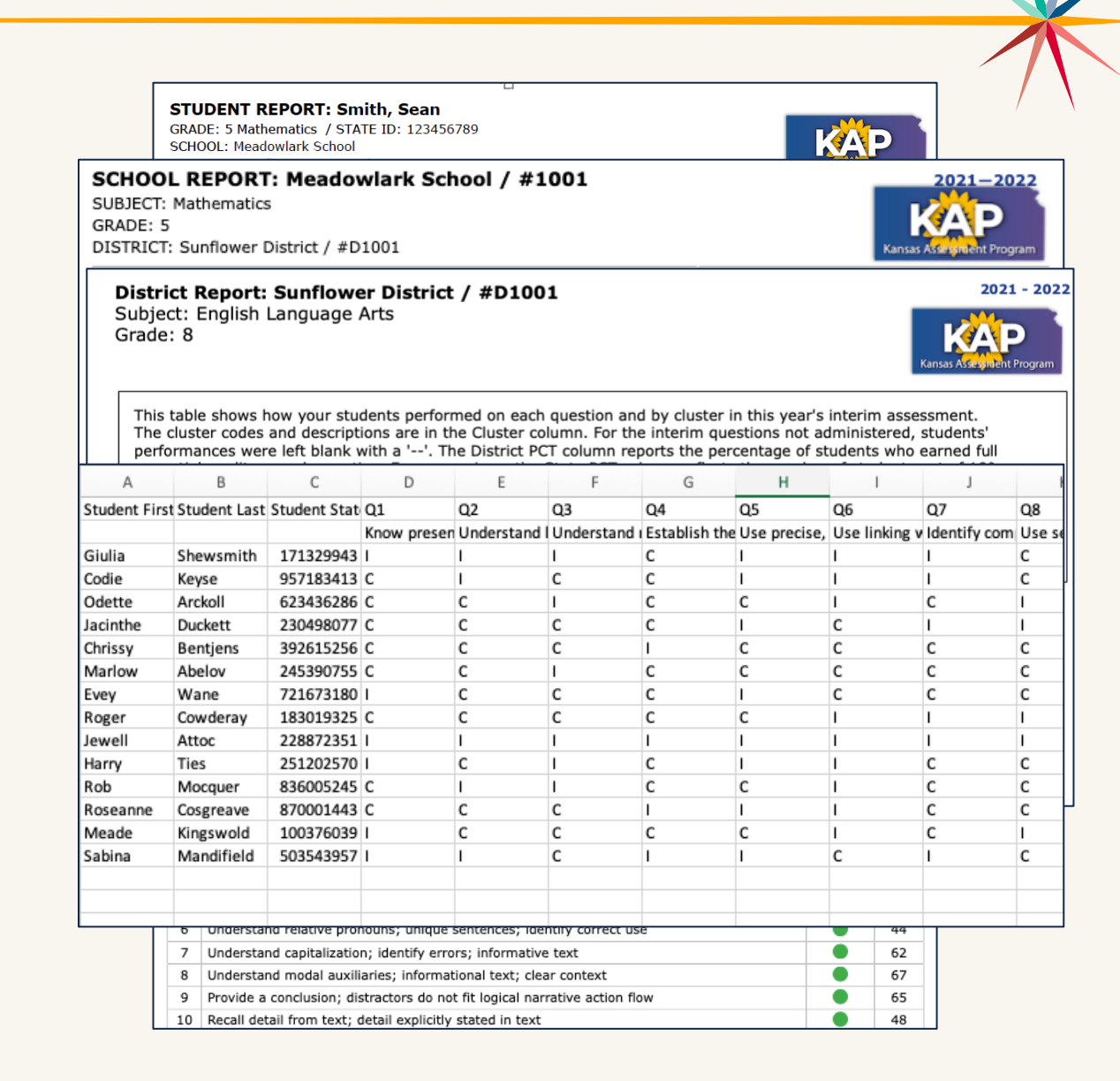

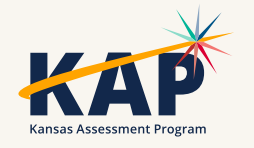

## **Winter Predictive Interim**

- Window: December 4 15
- Send TASC record through KIDS
- Individual & Bundled Student Reports available immediately
- School/District Summary/Clusters and Question CSV available after the window is closed

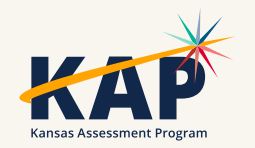

# **Application TTS Checklist (Nonvisual)**

- Changes in PAR requirements:
- Removed the oral reading section from the PAR due to changes that uPAR made in what grade oral reading is administered
- What are the students results from the **Protocol for** [Accommodations in Reading](https://www.ksdetasn.org/resources/3158)<sup>1</sup> (PAR) or uPAR?
- Start at the student's grade level and administer the Text Reader with the PAR passage. Record the percentage the student received on the comprehension questions after listening to the PAR text with a text reader. If the student's score was below 50%, move down grade levels until the student is able to perform at 50% or above. We have to be able to see that the student is benefiting from the accommodation when comparing to the Lexile level.
- [Application TTS Checklist](https://www.ksde.org/LinkClick.aspx?fileticket=Cfi3AHS8QRM%3d&tabid=407&portalid=0&mid=4227)
- [Frequently Asked Questions for TTS Nonvisual](https://www.ksde.org/LinkClick.aspx?fileticket=OvP4sddQhIg%3d&tabid=407&portalid=0&mid=4227)
- [Application TTS Checklist webinar recording](https://vimeo.com/874908404/23046f3d59?share=copy)

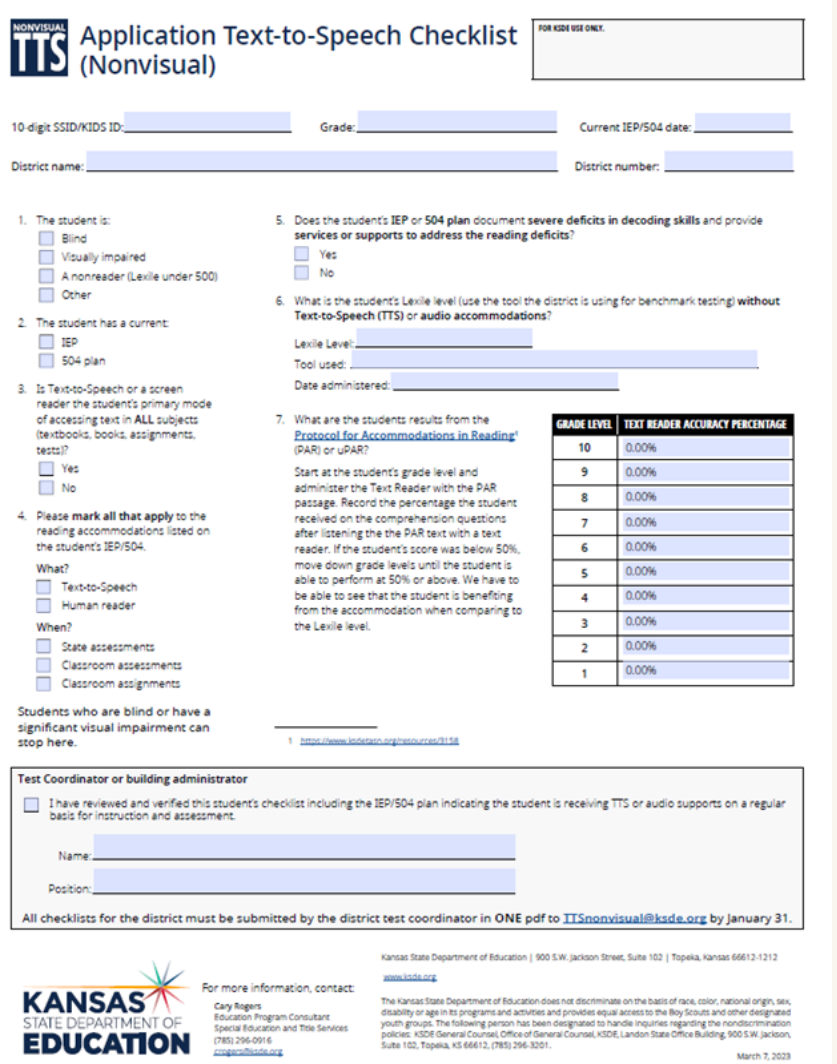

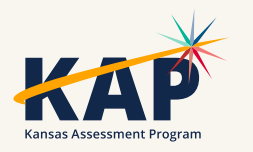

# **Key Points to Reminder**

- All applications must be sent to **[TTSnonvisual@ksde.org](mailto:TTSnonvisual@ksde.org)** in one file by the DTC.
- Form must be complete.
- This accommodation is for TTS for the ELA passages, KSDE does not need to approve the TTS text and graphics setting which is the default on Kite – TTS for test items.
- Students who are blind or visually impaired can stop after question 4.
- Non-readers must be using Text-to-Speech in order to be approved for the nonvisual setting. Students who only have a human reader will not be approved.
- Students who have a Lexile without TTS or audio accommodations above 500 would not be considered a non-reader.

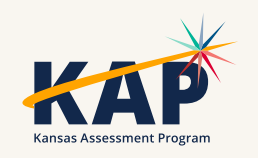

### **Personal Needs Profile Must be Complete**

• Student's PNP must be completed before state assessment testing begins.

• Once testing begins, the PNP may not be changed/edited.

• If accommodations have not been added before testing, the student will test without the accommodations.

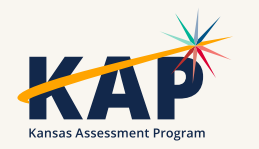

# **Ordering Braille Booklets**

•Request Braille booklets through PNP (language and Braille tab) in Educator Portal

•PNP needs to be correct by Thursday, November 30, 2023, so that the booklets can be ordered.

• Refer to KAP website for details and contacts for questions on the KAP team

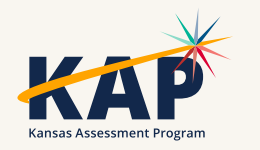

### **Math Manipulatives for State Assessment**

• [Math Resource Sheets](https://ksassessments.org/educators-test-administrators/summative) for grades 4-8 and 10th grade can be used for both test sessions

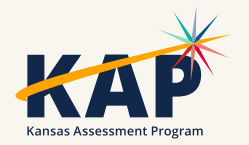

### **Math Manipulatives for State Assessment**

- [Guidelines for Using](https://ksassessments.org/sites/default/files/documents/Math/ResourceSheets/Guidelines_for_Using_Manipulatives_on_Math_Assessment.pdf) [Manipulatives on the Math](https://ksassessments.org/sites/default/files/documents/Math/ResourceSheets/Guidelines_for_Using_Manipulatives_on_Math_Assessment.pdf) [Assessment](https://ksassessments.org/sites/default/files/documents/Math/ResourceSheets/Guidelines_for_Using_Manipulatives_on_Math_Assessment.pdf)
- [Resources Available to](https://ksassessments.org/sites/default/files/documents/Math/ResourceSheets/Resources_for_Students_Taking_Math_Assessment.pdf) **[Students Taking the Math](https://ksassessments.org/sites/default/files/documents/Math/ResourceSheets/Resources_for_Students_Taking_Math_Assessment.pdf)** [Assessment](https://ksassessments.org/sites/default/files/documents/Math/ResourceSheets/Resources_for_Students_Taking_Math_Assessment.pdf)

KANSAS STATE DEPARTMENT OF EDUCATION

Guidelines for Using Manipulatives on State Assessments

Manipulatives may NOT be used if they give the test taker an unfair advantage over a student that does not use the manipulative.

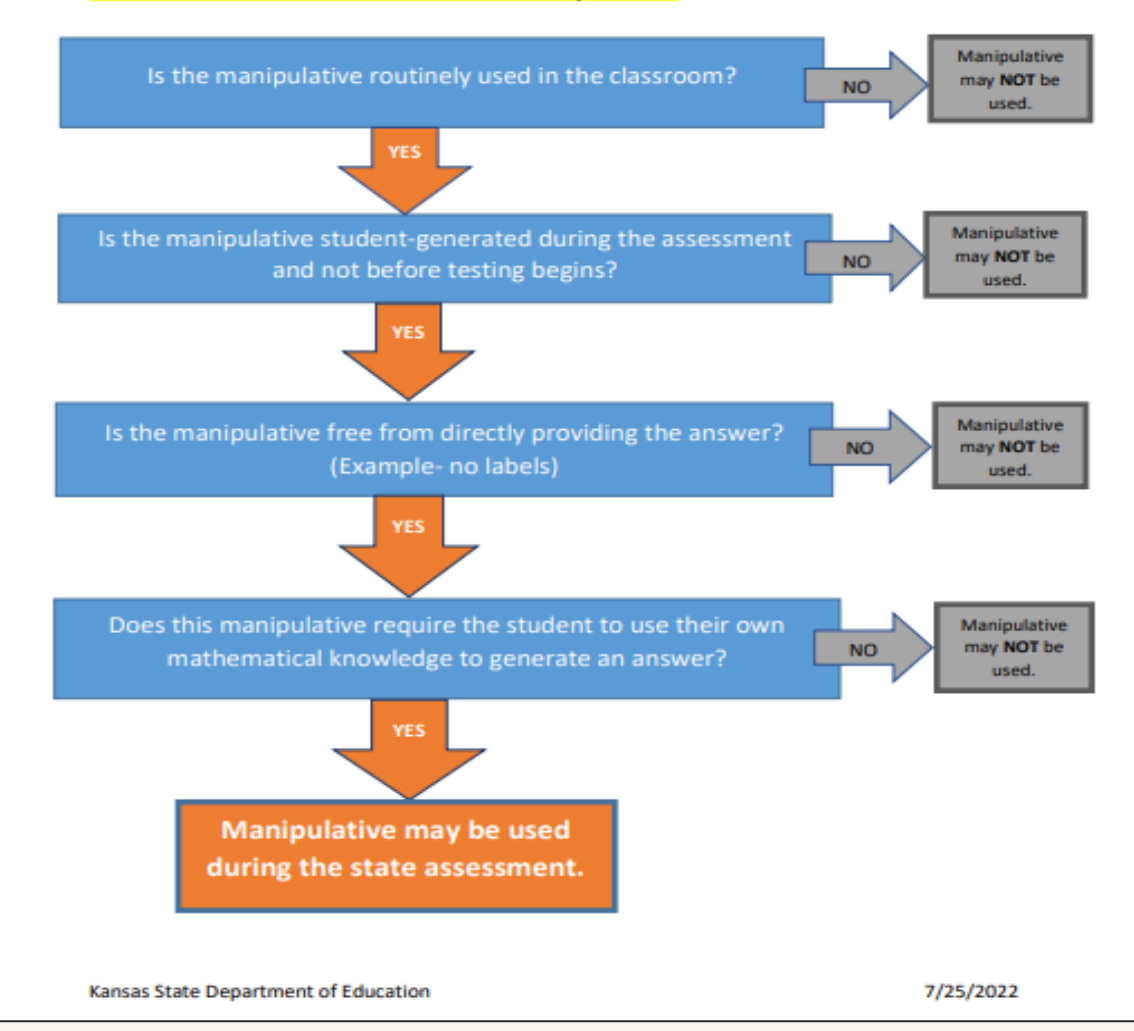

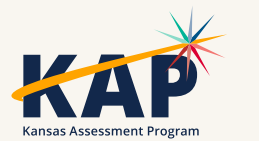

# **Questions on Manipulatives?**

### • Jennifer Hamlet

*STEM Program Manager – Mathematics Career, Standards and Assessment Services*

- Phone: 785-296-6823
- Email: [jhamlet@ksde.org](mailto:jhamlet@ksde.org)

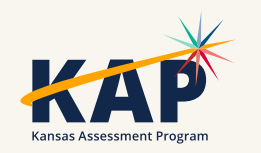

# **Questions?**

Please use the chat feature in Zoom to ask any relevant questions or clarifications.

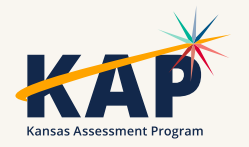

# **Kite Technology Updates**

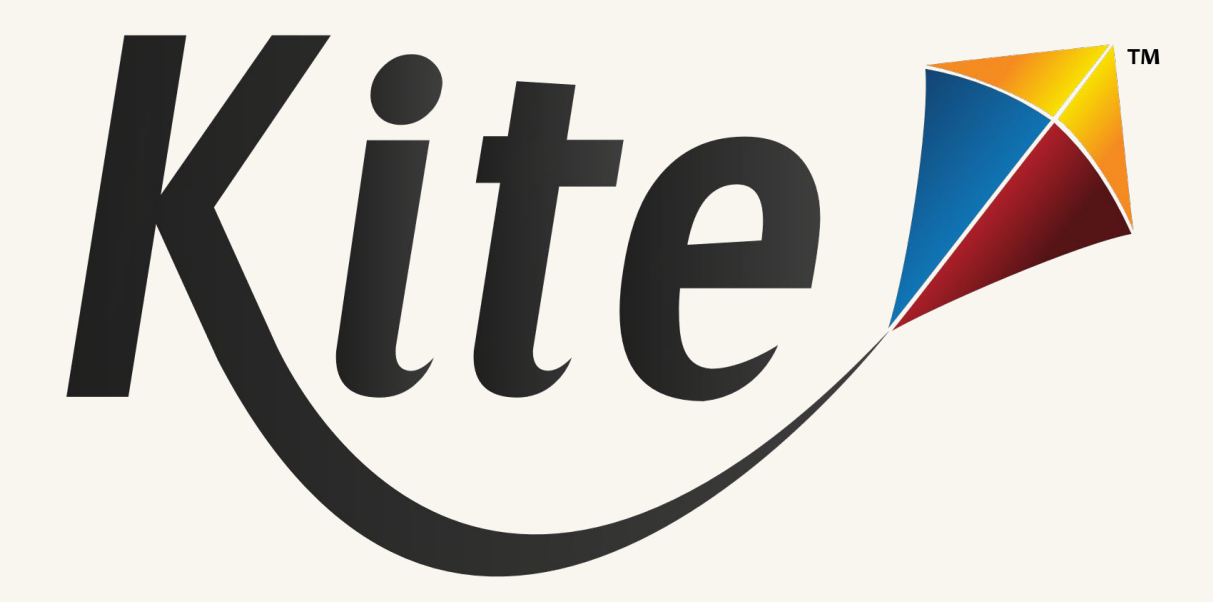

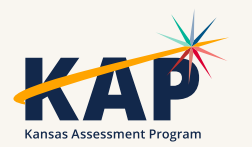

### **Deactivate vs. Remove**

- Deactivate should be used for any user that is no longer needing a Kite account or is leaving your district.
- Remove should only be used to PERMENANTLY REMOVE A USER from the system (*not just your district*).
	- ONLY a DTC may remove a user.
	- ONLY a state user can recover removed users.

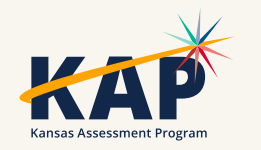

## **Kite Student Portal Version**

- There is no new version of Student Portal to download for 2023-24.
	- Current testing platforms and their supported versions are located on the [KAP Technology Coordinators page.](https://ksassessments.org/technology-coordinators)
- New Student Portal client:
	- Android Client Currently in development and will be available soon.
- The Quit Password will remain the same as the previous year.
	- Reach out to the Kite Service Desk if you need the secure quit password.

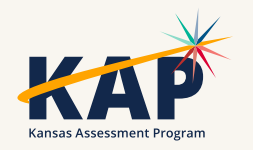

## **Accessible Client**

- Kite Student Portal for Windows/PC is an accessible client and compatible with screen reader programs (ex. NVDA and JAWS).
	- Please contact the Kite Service Desk if you have additional questions
- Kite Student Portal download: [KAP Technology Coordinators](https://ksassessments.org/technology-coordinators) [page.](https://ksassessments.org/technology-coordinators)

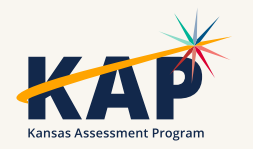

# **Kite Student Portal for Mac & iOS**

- Mac OS 11 (Big Sur) will likely lose support this November.
	- Recommended version: macOS 12-14
- iPadOS 17.0 was released earlier this year.
	- Recommended version: iPadOS 14.3–17.1

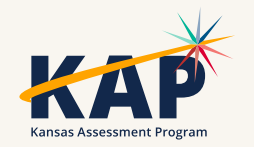

# **Account Locked in Educator Portal**

- Educator Portal gives the user 5 attempts to login before the account is locked.
	- Once those 5 attempts are used, the user's account is locked and a test coordinator (DTC or BTC) must unlock the user account.
	- Once the account is unlocked the user can click on the Forgot Password link at the login page to setup a new password.
	- Once the password has been changed, the login attempts will reset back to zero.
- Ensure that the full email address is being entered for the username when logging in and when resetting a password.

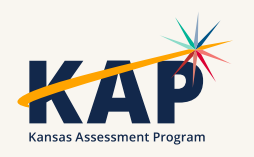

# **Kite Service Desk Contact Info**

### • Kite Service Desk

- Email: [kap-support@ku.edu](mailto:kap-support@ku.edu)
- Phone: 855-277-9752
- Live Chat [\(Educator Portal](https://educator.kiteaai.org/AART/logIn.htm))
- Hours
	- Monday Friday, 7:00 AM 5:00 PM Central
- Upcoming Holiday Closures
	- Closed Thursday, November 23-24
	- Closed December 25-29

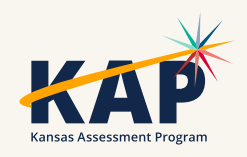

# **Questions?**

Please use the chat feature in Zoom to ask any relevant questions or clarifications.

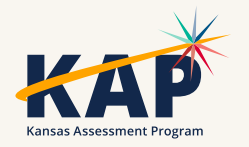

## **DLM Updates**

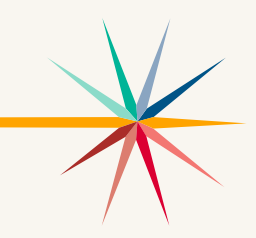

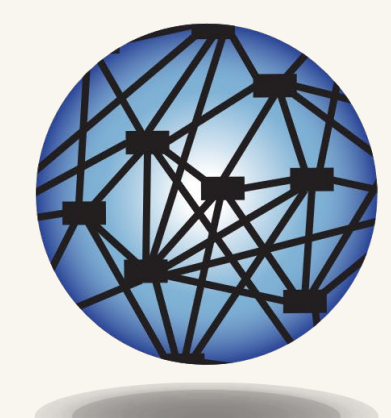

## **DYNAMIC®** LEARNING MAPS

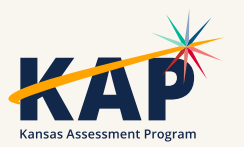

### **DLM Important Dates**

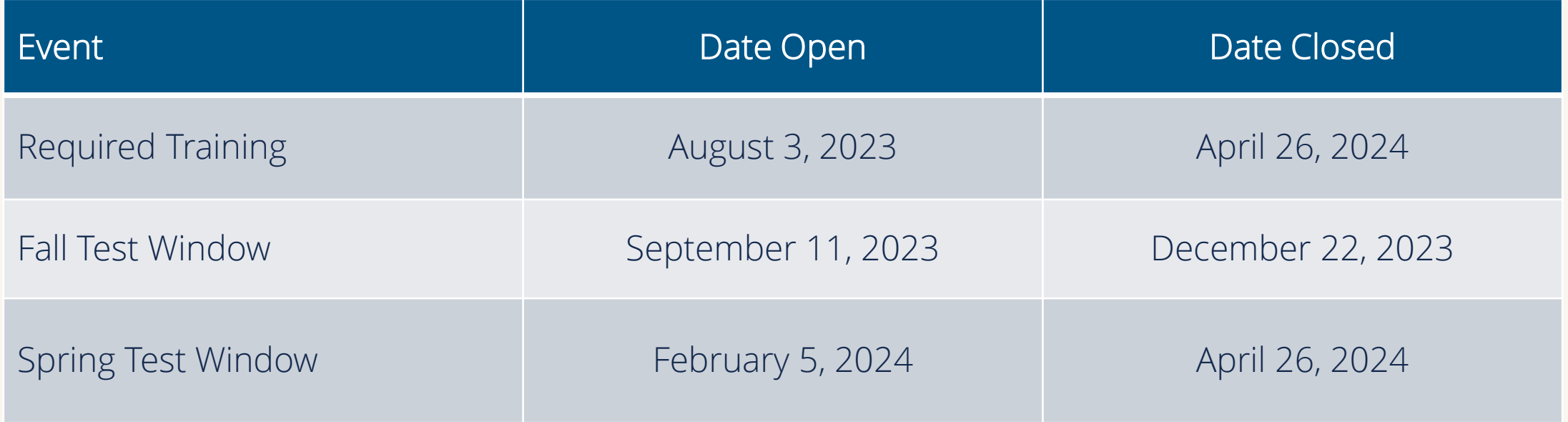

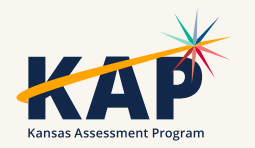

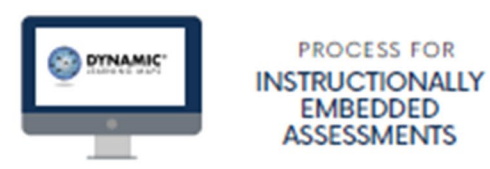

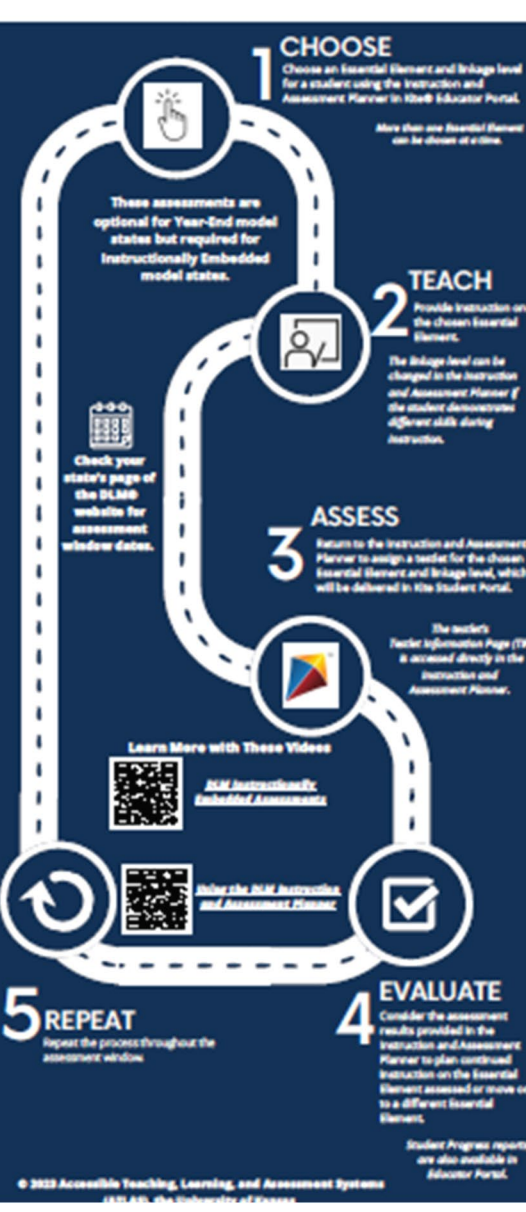

### **Process for Instructionally Embedded Assessments**

Use this link to view the [Process for Instructionally Embedded \(IE\)](https://dynamiclearningmaps.org/sites/default/files/documents/StateBonusItems/IE_Assessments_Infographic.pdf) [Assessments infographic](https://dynamiclearningmaps.org/sites/default/files/documents/StateBonusItems/IE_Assessments_Infographic.pdf) on the DLM website.

#### 1. Choose

*Choose an Essential Element and linkage level for a student using the Instruction and Assessment Planner in Kite Educator Portal.*

#### 2. Teach

*Provide instruction on the chosen Essential Element.*

#### 3. Assess

*Return to the Instruction and Assessment Planner to assign a testlet for the chosen Essential Element and linkage level, which will be delivered in Kite Student Portal.*

#### 4. Evaluate

*Consider the assessment results provided in the Instruction and Assessment Planner to plan continued instruction on the Essential Element assessed or move on to a different Essential Element.*

#### 5. Repeat

*Repeat the process throughout the assessment window.*

### **DLM Monitoring**

### • Dashboard

- First Contact Survey Status: not started, in progress, Ready to Submit, and Completed
- Testing Outside Hours
- Short Duration Testing

### • Reports – Data Extracts – Test Administration and Monitoring

• DLM Instructionally Embedded Monitoring – Monitor this extract to ensure blueprint requirements are met for both ELA and Math

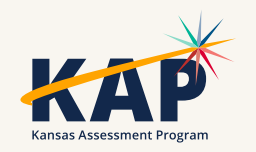

### **Data Extract – DLM Instructionally Embedded Monitoring**

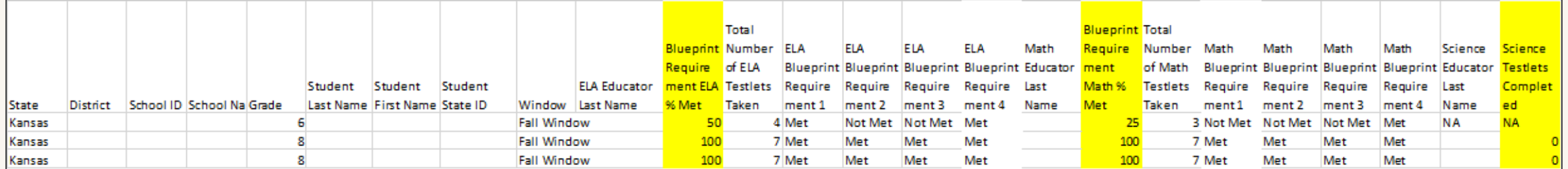

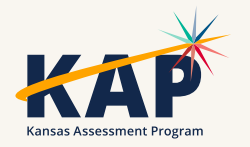

### **Special Circumstance (SC) Codes**

- Do not enter any SC codes for the fall test window. SC codes will only need to be entered in the spring test window.
- A SC code will only be entered in the spring test window if the student has not completed *any* testing.
- Any testing a student does after an SC code is entered will be invalidated.

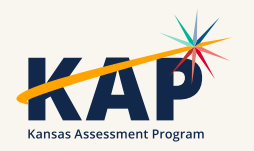

### **DLM Webinars for 2023-24**

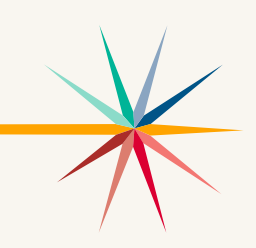

#### ALL WEBINARS BEGIN 3:00 P.M. CENTRAL STANDARD TIME

- August 24, 2023: What do I need to do to get ready for the fall test window? recording is posted on KSDE DLM page
- September 14, 2023: How do I write instructional plans? (pre-recorded and available on KSDE DLM page)
- October 12, 2023: DLM resources How do I prepare my students for the DLM?
- December 7, 2023: DLM fall test window wrap-up What needs to be finished by Dec 22? WIDA ALT ACCESS information
- February 8, 2024: DLM spring window
- April 11, 2024: DLM wrap-up What needs to be finished by April 26?
- [Join Zoom Meeting](https://us02web.zoom.us/j/89779273623?pwd=UW5JeUw3N2xDZlBSWFJteW9JSzJMdz09)
- Meeting ID: 897 7927 3623
- Passcode: 947213
- One tap mobile: +13462487799,,89779273623#,,,,,,0#,,947213# US (Houston)

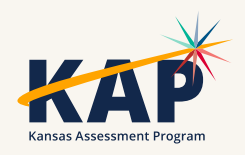

### **WIDA Alternate ACCESS English Language Proficiency Assessment**

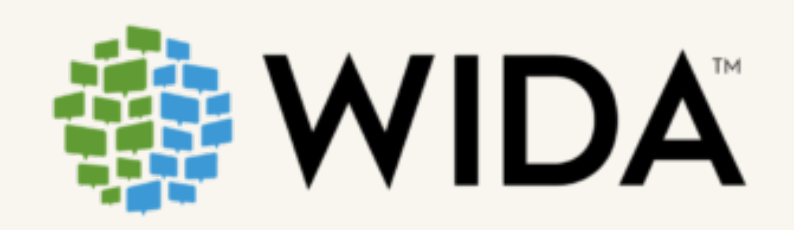

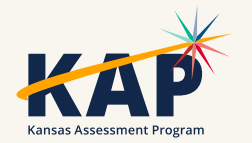

### **WIDA Alternate Access ELP for Students with a Most Significant Cognitive Disability**

- Student has a home language survey indicating language other than English and *DLM eligible*
- Testing window is January 29–March 8, 2024, for students in K-12th grade
- Paper format, not computer based
- Students must have a most significant cognitive disability, most significant deficits in adaptive behavior, and are an English Language learner
- Use the same criteria as DLM and the KS Alt. Early Literacy Screener to identify English Learners who need the Alt ACCESS
- Tests students' English Proficiency in the four domains: listening, reading, speaking, and writing

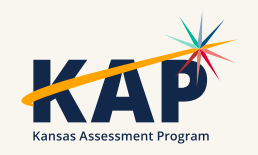

### **KS WIDA Alternate ACCESS Participation Decision Tree**

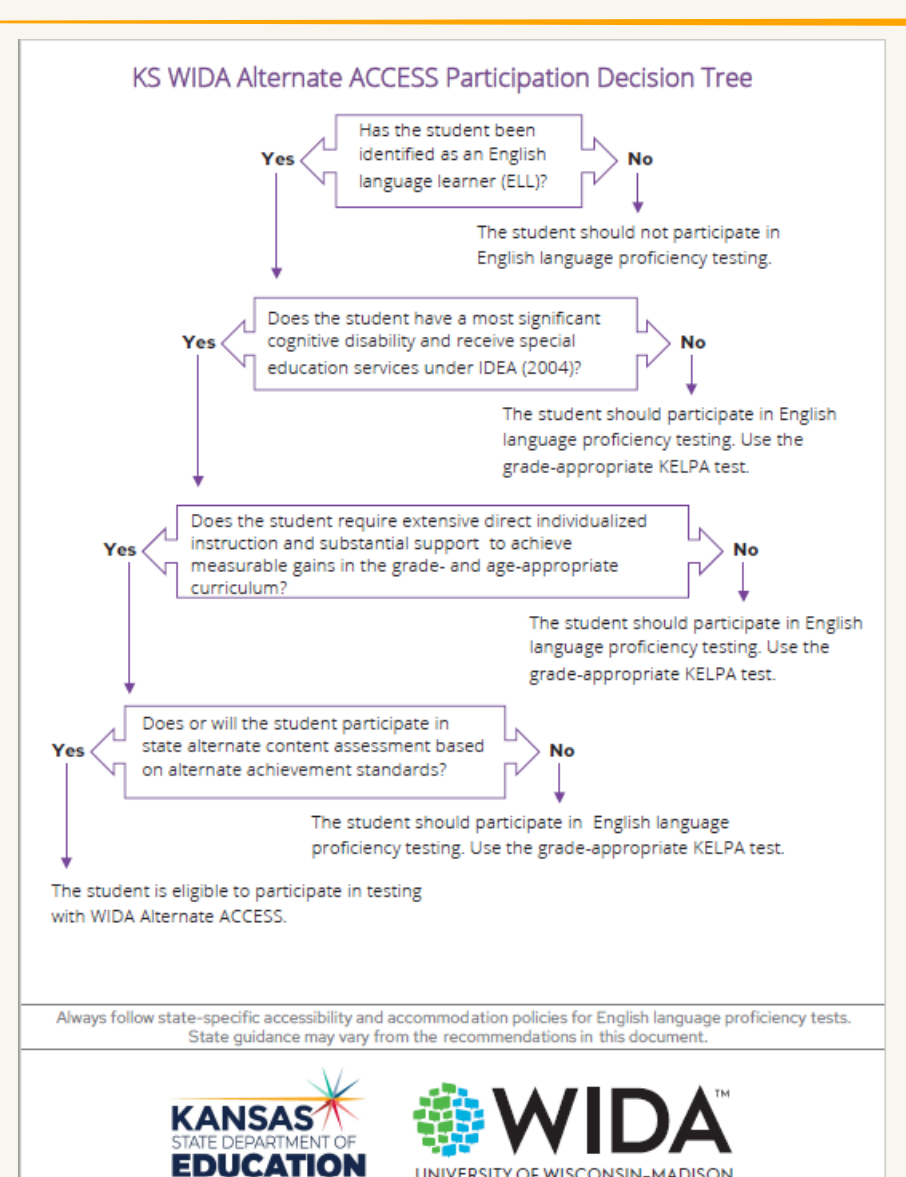

UNIVERSITY OF WISCONSIN-MADISON

#### [Kansas Alternate](https://www.ksde.org/Portals/0/SES/DLM/KAA-FlowChart.pdf)  [Assessment Flow Chart](https://www.ksde.org/Portals/0/SES/DLM/KAA-FlowChart.pdf)

[Rubric for Determining](https://www.ksde.org/Portals/0/SES/DLM/DLM-Rubric.pdf)  **Student Eligibility for the** [Kansas Alternate](https://www.ksde.org/Portals/0/SES/DLM/DLM-Rubric.pdf)  [Assessment \(DLM\)](https://www.ksde.org/Portals/0/SES/DLM/DLM-Rubric.pdf)

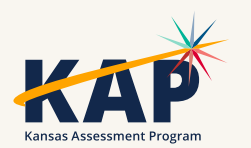

### **Do you have a student eligible to take the WIDA Alt ACCESS?**

- Email Twyla Sprouse [\(tsprouse@ksde.org](mailto:tsprouse@ksde.org)) with the following information:
	- oDistrict name and number
	- oSchool
	- oThe number of students who will be eligible for the DLM with ESOL status, especially K-2 students not currently enrolled.
- •KSDE will be in contact with the District Testing Coordinator with test administration training and other information.

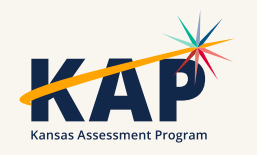

•The Alternate Access assessment window is the same as the KELPA window

• January 29 – March 8

•For English Learners with a most significant cognitive disability

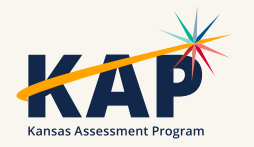

## **ALT ACCESS New Information**

- KSDE is submitting district and building names to WIDA today.
- WIDA will create the DTC role and DTCs will receive an email to set up their account.
- DTCs will set up user accounts for any user under the DTC.
- DTC will submit Pre-ID file into WIDA AMS (student info) by December 15.
- Test coordinators will order materials in WIDA AMS between December 1-15.
- Resources are posted on [KSDE DLM webpage.](https://www.ksde.org/Default.aspx?tabid=887)

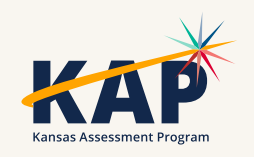

## **ALT ACCESS Q&A Session on Zoom**

Join us in December for a Q&A session on ALT ACCESS!

### When

Thursday, December  $7<sup>th</sup>$  from  $10:00 - 11:00$  AM

### Where

Zoom: <https://ksde.zoom.us/j/87318039169> Meeting ID: 873 1803 9169 Passcode: 598438

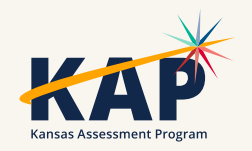

### **Is training required for test administration?**

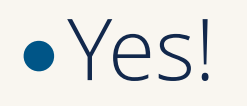

- •Test administration training is required every year.
- •There are four modules to complete and one quiz that must be passed.
- Approximately one hour to complete

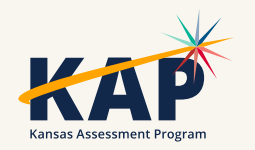

### **How much time is required to administer the Alt ACCESS test?**

- •30 minutes per domain (4)
	- 120 minutes maximum
- •Students are not pressed to do what they cannot do.

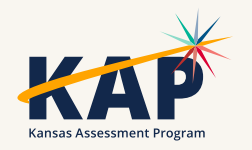

### **When will scores be available?**

•Scores won't be available until early October due to standards setting.

•Once standards are set, scores will be available in April each year.

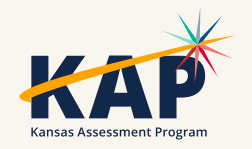

# **Questions?**

Please use the chat feature in Zoom to ask any relevant questions or clarifications.

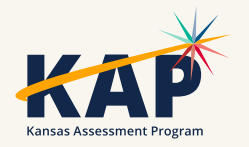

## **ACT Information**

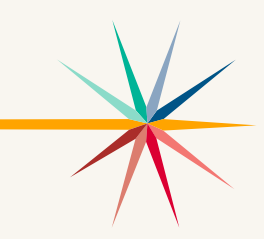

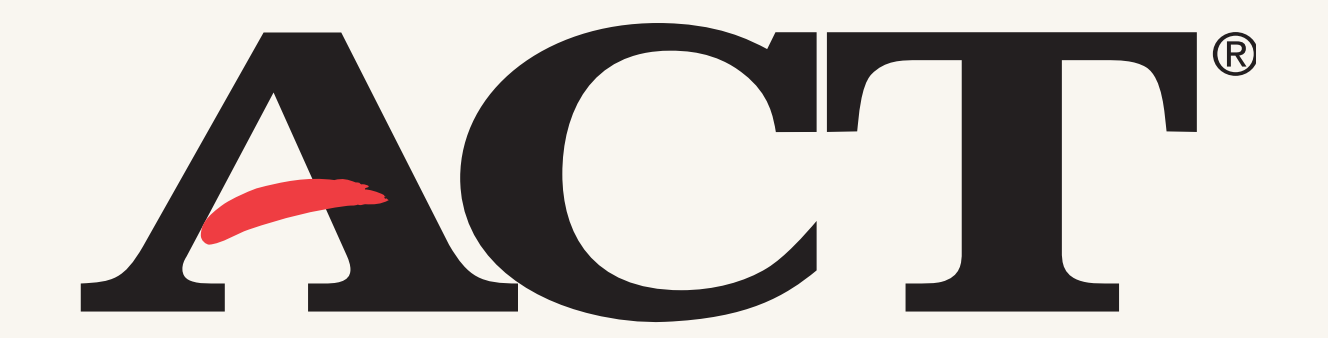

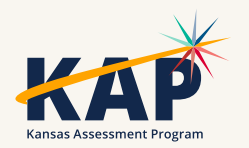

### **Spring 2024 ACT and WorkKeys Testing**

- Check to see that the right personnel are in Manage Contacts in Pearson Access Next (testadmin.act.org) for DTC and BTC for both WorkKeys and ACT. Contact me at [lee.jones@act.org](mailto:lee.jones@act.org) if you need help updating those.
- Become familiar with the Kansas ACT website. [https://www.act.org/content/act/en/products-and-services/state-and](https://www.act.org/content/act/en/products-and-services/state-and-district-solutions/kansas.html)[district-solutions/kansas.html.](https://www.act.org/content/act/en/products-and-services/state-and-district-solutions/kansas.html)
- Review the Schedules of Events for WorkKeys and ACT for links to training and for timelines.
- Review the seven steps to prepare for and complete testing for WorkKeys and ACT.

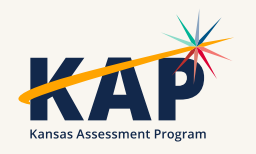

### **Spring 2024 WorkKeys**

- Log in to Pearson Access to select test dates and choose paper or online testing by December 8.
- Submit the Student Data Upload file to enroll students for paper testing by January 12.
- Verify enrollment and select accommodations materials needed for paper testing by January 12.
- For online testing, upload students in Validus and assign tests to them using the Validus realm and login information sent to Building Test Coordinators on September 5. January 30-April 8.
- You may test online any time from February 28-April 8.

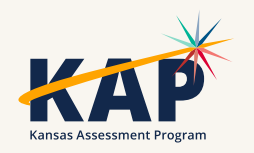

### **Spring 2024 ACT**

- Submit requests for accommodations in the Test Accessibility and Accommodations System (TAA) no later than January 5.
- Log in to Pearson Access to select test dates and choose paper or online testing by December 8.
- Submit the Student Data Upload file to enroll students by January 12.
- Verify enrollment and select accommodations materials needed for paper testing by January 12.
- Create and assign students to sessions for online testing.
	- Test Window 1: January 22 March 8

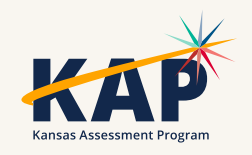

# **Questions?**

Please use the chat feature in Zoom to ask any relevant questions or clarifications.

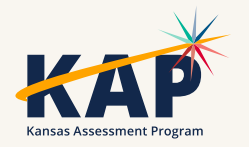

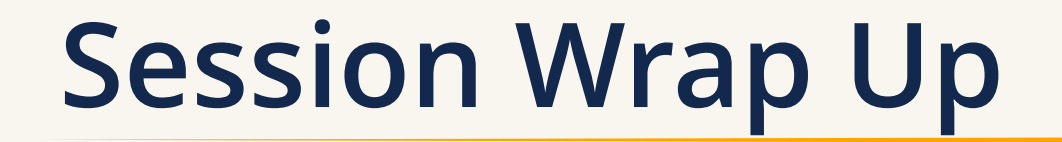

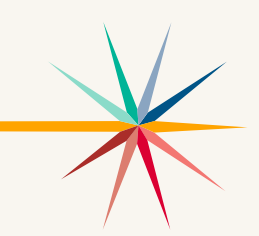

A PDF of the slides and a recording of this webinar will be posted by Friday on the KAP website's [DTC Virtual Training page](https://ksassessments.org/dtc-virtual-training).

> Next Webinar: December 12

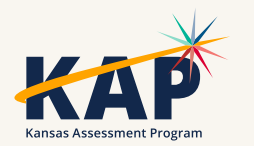

## **Contact Information**

• **Kite Service Desk**

© (855) 277-9752 **∞** [kap-support@ku.edu](mailto:kap-support@ku.edu) • **DLM Service Desk**

© (855) 277-9751 **Ø** [dlm-support@ku.edu](mailto:dlm-support@ku.edu)

• **KAP Assessments**

Julie Ewing C (785) 296-2325 **Ø** [jewing@ksde.org](mailto:jewing@ksde.org)

#### • **DLM**

Cary Rogers (785) 296-0916 **¤** [crogers@ksde.org](mailto:crogers@ksde.org) • **ACT**

Lee Jones (785) 296-7922 **Ø** [ljones@ksde.org](mailto:ljones@ksde.org)

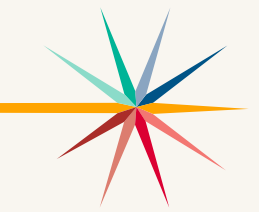

*The Kansas State Department of Education does not discriminate on the basis of race, color, national origin, sex, disability or age in its programs and activities and provides equal access to the Boy Scouts and other designated youth groups. The following person has been designated to handle inquiries regarding the nondiscrimination policies: KSDE General Counsel, Office of General Counsel, KSDE, Landon State Office Building, 900 S.W. Jackson, Suite 102, Topeka, KS 66612, (785) 296-3201.*

# **Contact Information**

### • **Twyla Sprouse**

(785) 296-5674 **¤** tsprouse@ksde.org

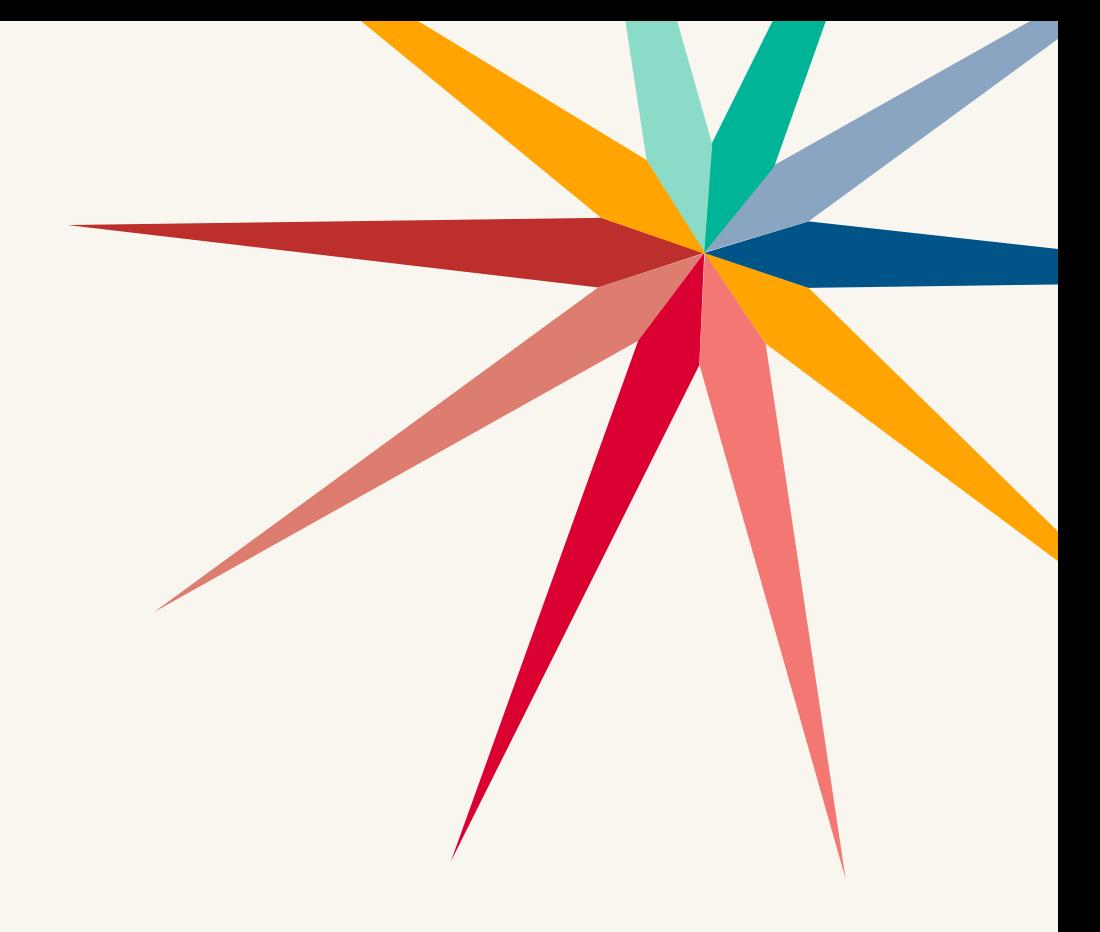

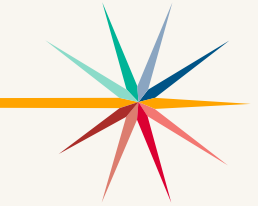

*The Kansas State Department of Education does not discriminate on the basis of race, color, national origin, sex, disability or age in its programs and activities and provides equal access to the Boy Scouts and other designated youth groups. The following person has been designated to handle inquiries regarding the nondiscrimination policies: KSDE General Counsel, Office of General Counsel, KSDE, Landon State Office Building, 900 S.W. Jackson, Suite 102, Topeka, KS 66612, (785) 296-3201.*